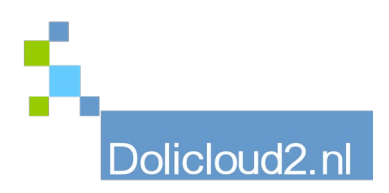

## Hulpkaart

## Onderdeel: BOEKHOUDEN Onderwerp: Doorboeken

Zodra de in- en verkoopfacturen zijn gekoppeld aan de juiste tegenrekeningen, kunnen deze worden doorgeboekt naar de boekhouding.

Ga hiervoor naar: BOEKHOUDING → Verkoopboek (of Inkoopboek) Vul de periode in welke u wilt doorboeken.

\*TIP Gebruik als startdatum altijd 01-01-van het jaar dat u wilt doorboeken. Hiermee voorkomt u dat u facturen overslaat welke alsnog moeten worden doorgeboekt.

Druk op VERNIEUWEN. Druk op "BOEK TRANSACTIES IN DE BOEKHOUDING"

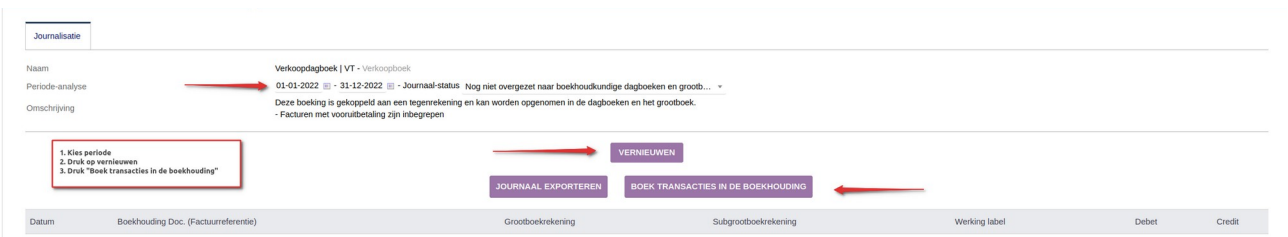

Hetzelfde moet u ook doen met het Kas/Bank Journaal.

Ook hier de periode kiezen (vanaf 01-01-van.het.jaar.dat.u.wilt.doorboeken), VERNIEUWEN en BOEKEN.